# **IPsec VPN**

- [VPN. IKE](#page-0-0)
	- [access profile](#page-1-0)
	- [address-assignment pool](#page-1-1)
	- [assign-interface](#page-1-2)
	- [authentication algorithm](#page-2-0) [authentication mode](#page-2-1)
	- [authentication method](#page-3-0)
	- [bind-interface vti](#page-3-1)
	- [certificate](#page-4-0)
	- [data-tunnel address](#page-4-1)
	- [dead-peer-detection action](#page-5-0)
	- [dead-peer-detection interval](#page-5-1)
	- [dead-peer-detection timeout](#page-6-0)
	- [description](#page-6-1)
	- [dh-group](#page-7-0)
	- [encryption algorithm](#page-7-1)
	- [ike-policy](#page-8-0)
	- $\bullet$  [ip prefix](#page-8-1)
	- [lifetime seconds](#page-8-2)
	- [local address](#page-9-0)
	- [local interface](#page-9-1)
	- [local network](#page-10-0)
	- [management-tunnel address](#page-10-1)
	- [mobike disable](#page-11-0)
	- [mode](#page-11-1)
	- [mode](#page-12-0)
	- [password](#page-12-1)
	- [password local-crt-key](#page-12-2)
	- [pfs dh-group](#page-13-0)
	- [pre-shared-key](#page-13-1)
	- [proposal](#page-14-0)
	- [remote address](#page-14-1)
	- [remote network](#page-15-0)
	- [remote network dynamic client](#page-15-1)
	- [security ike gateway](#page-16-0)
	- [security ike policy](#page-16-1)
	- [security ike proposal](#page-17-0)
	- [security ike session uniqueids](#page-17-1)
	- [show security ike](#page-17-2)
	- [user](#page-18-0) • [version](#page-19-0)
	- [xauth access-profile](#page-19-1)
- <span id="page-0-0"></span> [VPN. IPsec](#page-19-2)
	- [authentication algorithm](#page-20-0)
	- [description](#page-20-1)
	- [enable](#page-20-2)
	- [encryption algorithm](#page-21-0)
	- [ike dscp](#page-21-1)
	- [ike establish-tunnel](#page-22-0)
	- [ike gateway](#page-22-1)
	- [ike idle-time](#page-23-0)
	- [ike rekey disable](#page-23-1)
	- [ike rekey margin](#page-23-2)
	- [ike rekey randomization](#page-24-0)
	- [ike ipsec-policy](#page-24-1)
	- $\bullet$  [lifetime](#page-25-0)
	- [manual authentication algorithm](#page-25-1)
	- [manual authentication key](#page-26-0)
	- [manual bind-interface vti](#page-26-1)
	- [manual encryption algorithm](#page-27-0)
	- [manual encryption key](#page-27-1)
	- [manual mode](#page-28-0)
	- [manual protocol](#page-28-1)
	- [manual spi](#page-29-0)
	- [mode](#page-29-1)
	- [proposal](#page-30-0)
	- [protocol](#page-30-1)
	- [security ipsec policy](#page-30-2)
	- **•** [security ipsec proposal](#page-31-0)
	- [security ipsec vpn](#page-31-1)
	- [show security ipsec](#page-32-0)
	- [show security ipsec vpn authentication](#page-32-1)
	- [show security ipsec vpn status](#page-33-0)
	- [type](#page-33-1)

## VPN. IKE

## <span id="page-1-0"></span>**access profile**

IKE-GATEWAY .

(no) IKE-GATEWAY.

[no] access profile <NAME>

<NAME> – IKE-GATEWAY, 31 .

15

CONFIG

esr(config)# access profile OFFICE

## <span id="page-1-1"></span>**address-assignment pool**

IPsec-.

(no) .

[no] address-assignment pool <NAME>

 $<$ NAME $>$ - , 31.

10

CONFIG

```
esr(config)# address-assignment pool CENTER
esr(config-pool)#
```
## <span id="page-1-2"></span>**assign-interface**

loopback- IPsec-VPN-.

(no) loopback- IPsec-VPN-.

assign-interface loopback <LOOPBACK>[-<LOOPBACK>

no assign-interface

<LOOPBACK> – loopback-, [1..8].

10

CONFIG-IKE-GW

esr(config-ike-gw)# assign-interface loopback 3

## <span id="page-2-0"></span>**authentication algorithm**

, IKE-. IKE- (authentication, . [password\)](#page-12-1).

(no) .

authentication algorithm <ALGORITHM> no authentication algorithm

<ALGORITHM> – , : md5, sha1, sha2-256, sha2384, sha2-512.

sha1

#### 15

CONFIG-IKE-PROPOSAL

esr(config-ike-proposal)# authentication algorithm md5

## <span id="page-2-1"></span>**authentication mode**

 XAUTH , IPsec. (no) .

authentication mode { local | radius | client } no authentication mode

 $local - ,$  ;

radius – , RADIUS-;

client – xauth-.

15

CONFIG-IKE-POLICY

```
esr(config-ike-policy)# authentication mode local
```
### <span id="page-3-0"></span>**authentication method**

IKE-. IKE-, IKE- (. [pre-shared-key\)](#page-13-1). IKE- .

(no) .

authentication method <METHOD>

no authentication method

<METHOD> – . :

- pre-shared-key , ;
- rsa-public-key , RSA-;
- xauth-psk-key , .

pre-shared-key

15

CONFIG-IKE-POLICY

esr(config-ike-proposal)# authentication method pre-shared-key

## <span id="page-3-1"></span>**bind-interface vti**

, «route-based».

(no) .

bind-interface vti <VTI>

no bind-interface vti

<VTI> – VTI.

10

#### CONFIG-IKE-GATEWAY

esr(config-ike-gw)# bind-interface vti 1

## <span id="page-4-0"></span>**certificate**

.

(no) .

certificate <CERTIFICATE-TYPE> <NAME>

no certificate <CERTIFICATE-TYPE>

<CERTIFICATE-TYPE> – , :

- $\bullet$  ca ;
- $\bullet$  crl ;
- $\bullet$  local-crt ;
- local-crt-key RSA- ;
- local-id . Subject "any";
- remote-crt . "any" ;
- remote-id . Subject "any".

 $<$ NAME $>$  – , 31.

15

.

CONFIG-IKE-POLICY

esr(config-ike-policy)# certificate ca KEY

## <span id="page-4-1"></span>**data-tunnel address**

IP- GRE data , , IPsec . GRE data . ( ELTEX\_DATA\_IP(28684).

(no) IP- GRE data .

data-tunnel address <ADDR> no data-tunnel address

<ADDR> –IP-, GRE data AAA.BBB.CCC.DDD, [0..255].

10

## CONFIG-POOL

```
esr(config-pool)# data-tunnel address 192.168.2.66
```
## <span id="page-5-0"></span>**dead-peer-detection action**

, , IPsec , Dead Peer Detection.

**Dead Peer Detection (DPD)** - . R-U-THERE ( IKE 1) INFORMATIONAL ( IKE 2) IPsec-.

(no) .

dead-peer-detection action <MODE>

no dead-peer-detection action

<MODE> – DPD:

- restart ;
- $\bullet$  clear –;
- $\bullet$  hold ;
- none , .

none

10

## CONFIG-IKE-GATEWAY

esr(config-ike-gw)# dead-peer-detection action clear

## <span id="page-5-1"></span>**dead-peer-detection interval**

DPD.

## DPD [certificate](#page-4-0).

(no) .

dead-peer-detection interval <SEC>

no dead-peer-detection interval

<SEC> – DPD, [1..180] .

CONFIG-IKE-GATEWAY

```
esr(config-ike-gw)# dead-peer-detection interval 15
```
## <span id="page-6-0"></span>**dead-peer-detection timeout**

, DPD.

DPD [certificate](#page-4-0).

(no) .

dead-peer-detection timeout <SEC>

no dead-peer-detection timeout

<SEC> – DPD, [1..180] .

30

10

### CONFIG-IKE-GATEWAY

esr(config-ike-gw)# dead-peer-detection timeout 60

## <span id="page-6-1"></span>**description**

, IKE.

(no) .

description <DESCRIPTION> no description

<DESCRIPTION> – , 255 .

10

CONFIG-IKE-PROPOSAL

10

#### CONFIG-IKE-POLICY

## CONFIG-IKE-GATEWAY

esr(config-ike-proposal)# description "my proposal"

## <span id="page-7-0"></span>**dh-group**

 -. IKE- – , . (no) .

dh-group <DH-GROUP>

no dh-group

<DH-GROUP> – -, [1, 2, 5, 14, 15, 16, 17, 18].

1

15

CONFIG-IKE-PROPOSAL

esr(config-ike-proposal)# dh-group 5

## <span id="page-7-1"></span>**encryption algorithm**

, IKE-.

(no) .

encryption algorithm <ALGORITHM>

no encryption algorithm

<ALGORITHM> – , : des, 3des, blowfis28, blowfis92, blowfish256, aes128, aes192, aes256, aes128ctr, aes192ctr, aes256ctr, camellia128, camellia192, camellia256.

3des

15

CONFIG-IKE-PROPOSAL

esr(config-ike-proposal)# encryption algorithm aes128

## <span id="page-8-0"></span>**ike-policy**

IKE .

(no) .

[no] ike-policy <NAME>

 $<$ NAME $>$  – IKE, 31.

15

#### CONFIG-IKE-GATEWAY

esr(config-ike-gw)# ike-policy ike\_pol1

## <span id="page-8-1"></span>**ip prefix**

- , IPsec-.
- (no) , IPsec-.

ip prefix <ADDR/LEN>

no ip prefix

<ADDR/LEN> – IP-, AAA.BBB.CCC.DDD/EE, AAA – DDD [0..255] EE [1..32].

.

#### 10

### CONFIG-POOL

esr(config-pool)# ip prefix 192.168.0.0/16

### <span id="page-8-2"></span>**lifetime seconds**

IKE.

(no) .

lifetime seconds <SEC>

no lifetime seconds

 $<$ SEC> – , [4.86400].

10800

10

CONFIG-IKE-POLICY

esr(config-ike-proposal)# lifetime 21600

## <span id="page-9-0"></span>**local address**

IP- IPsec-.

(no) IP- .

local address <ADDR>

no local address

 $<$ ADDR $>$  – IP-.

10

#### CONFIG-IKE-GATEWAY

esr(config-ike-gw)# local address 192.168.1.1

## <span id="page-9-1"></span>**local interface**

IP-, IPsec-.

(no) IP-, .

local interface <IF>

no local interface

 $\langle$ IF>- , , .

CONFIG-IKE-GW

```
esr(config-ike-gw)# local interface gigabitethernet 1/0/1
```
### <span id="page-10-0"></span>**local network**

IP- , IP- . IPsec-.

(no) IP- .

[no] local network <ADDR/LEN> [ protocol { <TYPE> | <ID> } [ port <PORT> ] ]

<ADDR/LEN> – IP- . AAA.BBB.CCC.DDD/EE, AAA – DDD [0..255] EE [1..32]; <TYPE> – , : esp, icmp, ah, eigrp, ospf, igmp, ipip, tcp, pim, udp, vrrp, rdp, l2tp, gre; <ID> – IP-, [0x00-0xFF]; <PORT> – TCP/UDP-, [1..65535].

10

CONFIG-IKE-GATEWAY

esr(config-ike-gw)# local network 192.168.1.0/24 protocol tcp port 22

## <span id="page-10-1"></span>**management-tunnel address**

IP- GRE management , , IPsec . GRE management . ( ELTEX\_MANAGEMENT\_IP(28683).

(no) IP- GRE management .

management-tunnel address <ADDR> no management-tunnel address

<ADDR> –IP- GRE management , AAA.BBB.CCC.DDD, [0..255].

10

.

esr(config-pool)# management-tunnel address 192.168.2.87

## <span id="page-11-0"></span>**mobike disable**

( IP- local address).

(no) local addres .

[ no ] mobike disable

10

.

.

#### CONFIG-IKE-GATEWAY

esr(config-ike-gateway)# mobike disable

#### <span id="page-11-1"></span>**mode**

IKE.

(no) .

mode <MODE>

no mode

 $<$ MODE $>$  – IKE, :

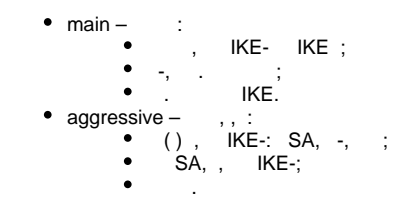

main

15

#### CONFIG-IKE-POLICY

esr(config-ike-policy)# mode aggressive

#### <span id="page-12-0"></span>**mode**

.

(no) .

mode <MODE>

no mode

 $<$  MODE> – , :

- policy-based ;
- route-based , .

10

#### CONFIG-IKE-GATEWAY

esr(config-ike-gw)# mode route-based

## <span id="page-12-1"></span>**password**

IKE-GETWAY. , sha512.

(no) IKE-GETWAY .

```
password ascii-text { <CLEAR-TEXT> | encrypted <HASH_SHA512> }
no password
```
<CLEAR-TEXT> – , [8..32] , [0-9a-fA-F].

<HASH\_SHA512> – - sha512, 110 .

15

#### CONFIG-PROFILE

<span id="page-12-2"></span>esr(config-profile) password tteesstt

## **password local-crt-key**

```
 ( certificate)
   (no) .
password local-crt-key ascii-text { <CLEAR-TEXT> | encrypted <HASH_SHA512> }
no password local-crt-key
<CLEAR-TEXT> – , [8..32] , [0-9a-fA-F].
```
<HASH\_SHA512> – - sha512, 110 .

15

CONFIG-IKE-POLICY

esr(config-ike-policy) password tteesstt

## <span id="page-13-0"></span>**pfs dh-group**

 -. IPsec- – , . (no) .

pfs dh-group <DH-GROUP>

no pfs dh-group

<DH-GROUP> – -, [1, 2, 5, 14, 15, 16, 17, 18].

1

15

CONFIG-IPSEC-PROPOSAL

esr(config-isec-proposal)# pfs dh-group 5

## <span id="page-13-1"></span>**pre-shared-key**

, , , , (no) .

pre-shared-key { ascii-text { <TEXT> | encrypted <ENCRYPTED-TEXT> } | hexadecimal { <HEX> | encrypted <ENCRYPTED-HEX> } } no pre-shared-key

<TEXT> – [1..64] ASCII ;

<HEX> – [1..32] [2..128] (0xYYYY...) (YYYY...). <ENCRYPTED-TEXT> – [1..32] , [2..128] ; <ENCRYPTED-HEX> – [2..64] , [2..256] .

none

15

CONFIG-IKE-POLICY

esr(config-ike-policy)# pre-shared-key hexadecimal abc123

#### <span id="page-14-0"></span>**proposal**

IKE .

(no) IKE.

[no] proposal <NAME>

<NAME> – IKE, 31 .

15

CONFIG-IKE-POLICY

esr(config-ike-policy)# proposal ike\_prop1

### <span id="page-14-1"></span>**remote address**

IP- IPsec-.

(no) IP- .

remote address { <ADDR> | any }

no remote address

 $<$ ADDR $>$  – IP-.

 $any -$  IKE- IP-.

10

#### CONFIG-IKE-GATEWAY

esr(config-ike-gw)# remote address 192.168.1.2

#### <span id="page-15-0"></span>**remote network**

IP- , IP- , XAUTH. , , IPsec-.

(no) IP- .

remote network { dynamic pool <POOL> | <ADDR/LEN> [ protocol { <TYPE> | <ID> } [ port <PORT> ] ] | any } no remote network { dynamic pool |<ADDR/LEN> [ protocol { <TYPE> | <ID> } [ port <PORT> ] ] | any }

<POOL> – XAUTH;

<ADDR/LEN> – IP- . AAA.BBB.CCC.DDD/EE, AAA – DDD [0..255] EE [1..32]; <TYPE> – , : esp, icmp, ah, eigrp, ospf, igmp, ipip, tcp, pim, udp, vrrp, rdp, l2tp, gre; <ID> – IP-, [0x00-0xFF]; <PORT> – TCP/UDP-, [1..65535]; any – ,  $\qquad$  .

10

.

CONFIG-IKE-GATEWAY

esr(config-ike-gw)# remote network 192.168.0.0/24 protocol tcp port 22

## <span id="page-15-1"></span>**remote network dynamic client**

IPsec-VPN-.

(no) IPsec-VPN-.

[no] remote network dynamic client

10

.

CONFIG-IKE-GW

esr(config-ike-gw)# remote network dynamic client

## <span id="page-16-0"></span>**security ike gateway**

IKE SECURITY IKE GATEWAY. IKE , . VTI-, , IKE, .

(no) IKE.

[no] security ike gateway <NAME>

<NAME> – IKE, 31 . «all» IKE-.

10

CONFIG

```
esr(config)# security ike gateway ike_gwl
esr(config-ike-gw)#
```
## <span id="page-16-1"></span>**security ike policy**

IKE, IKE, IKE.

(no) . SECURITY IKE POLICY.

[no] security ike policy <NAME>

 $\langle$ NAME $>$ - IKE, 31 . «all» IKE.

10

CONFIG

```
esr(config)# security ike policy ike_pol1
esr(config-ike-policy)#
```
## <span id="page-17-0"></span>**security ike proposal**

IKE (Internet Key Exchange), , -, IKE VPN Security Association (SA)., SA. (no).

[no] security ike proposal <NAME>

<NAME> – IKE, 31 . «all» IKE-.

10

CONFIG

```
esr(config)# security ike proposal ike_prop1
esr(config-ike-proposal)#
```
## <span id="page-17-1"></span>**security ike session uniqueids**

XAUTH /.

(no) .

security ike session uniqueids <MODE> no security ike session uniqueids

<MODE> – , :

- no XAUTH , XAUTH "INITIAL\_CONTACT", IP-. , XAUTH . XAUTH IP-.
- never XAUTH . XAUTH IP-. "INITIAL\_CONTACT" .
- replace XAUTH . XAUTH IP-.
- keep XAUTH . XAUTH .

never

10

CONFIG

<span id="page-17-2"></span>esr(config)# security ike session uniqueids replace

show security ike { gateway | policy | proposal } [<NAME>]

```
gateway – «gateway» ;
policy – «policy» ;
proposal – «proposal» ;
\langle NAME \rangle - . , , , .
```
#### 10

, .

### ROOT

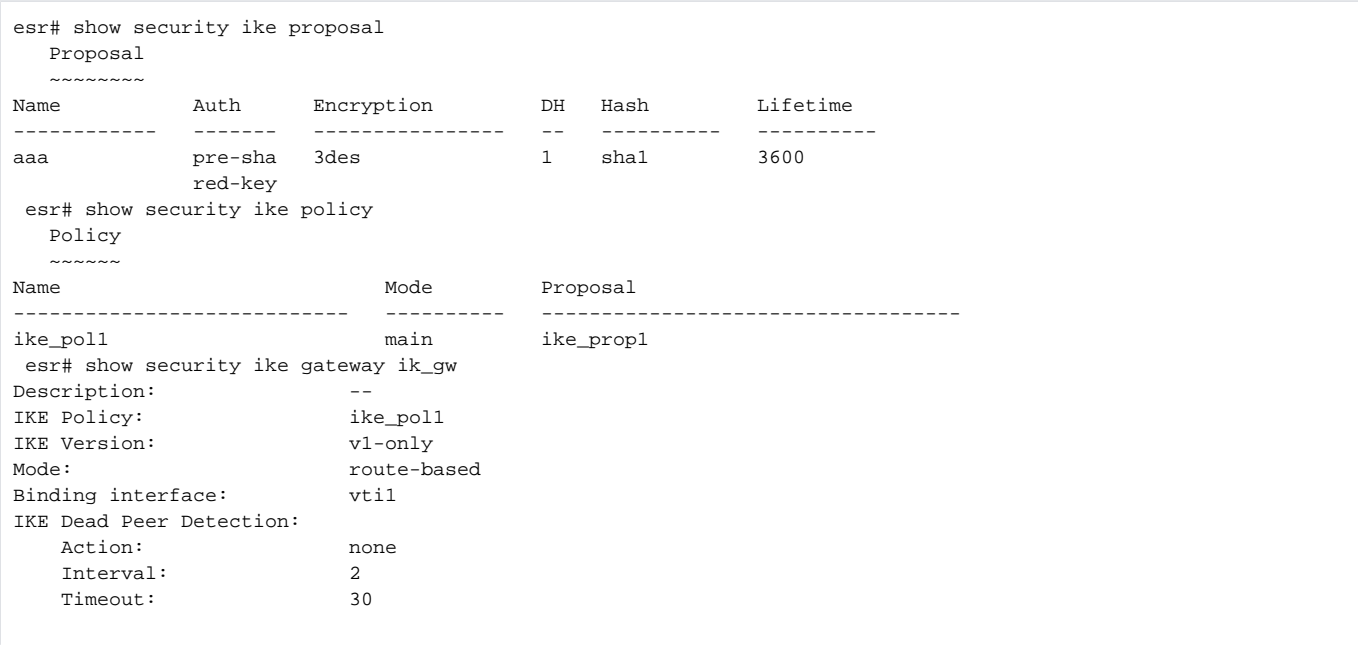

### <span id="page-18-0"></span>**user**

IKE-GETWAY.

(no) .

(config-profile).

[no] user <NAME>

 $<$ NAME $>$  – , 31.

#### CONFIG-ACCESS-PROFILE

esr(config-access-profile)# user connecter963

#### <span id="page-19-0"></span>**version**

IKE.

(no) .

version <VERSION>

no version

<version> – IKE-: v1-only v2-only.

v1-only

15

CONFIG-IKE-GATEWAY

esr(config-ike-gw)# version v2-only

## <span id="page-19-1"></span>**xauth access-profile**

XAUTH.

(no) .

[no] xauth access-profile <NAME> [client <USER-NAME>

<NAME> – XAUTH, 31 ;

<USER-NAME> – xauth-, 31 .

15

#### <span id="page-19-2"></span>CONFIG-IKE-GATEWAY

## VPN. IPsec

## <span id="page-20-0"></span>**authentication algorithm**

. (no) .

authentication algorithm <ALGORITHM>

no authentication algorithm

<ALGORITHM> – , : md5, sha1, sha2-256, sha2384, sha2-512.

sha1

15

#### CONFIG-IPSEC-PROPOSAL

esr(config-ipsec-proposal)# authentication algorithm md5

## <span id="page-20-1"></span>**description**

.

(no) .

description <DESCRIPTION>

no description

<DESCRIPTION> – , 255 .

10

CONFIG-IPSEC-VPN

CONFIG-IPSEC-PROPOSAL

CONFIG-IPSEC-POLICY

esr(config-ipsec-vpn)# description "VPN to Moscow Office"

### <span id="page-20-2"></span>**enable**

IPsec VPN.

(no) IPsec VPN.

[no] enable

.

#### 10

#### CONFIG-IPSEC-VPN

esr(config-ipsec-vpn)# enable

## <span id="page-21-0"></span>**encryption algorithm**

. (no) .

encryption algorithm <ALGORITHM>

no encryption algorithm

<ALGORITHM> – , : null, des, 3des, blowfis28, blowfish192, blowfish256, aes128, aes192, aes256, aes128ctr, aes192ctr, aes256ctr, camellia128, camellia192, camellia256.

3des

#### 15

CONFIG-IPSEC-PROPOSAL

esr(config-ipsec-proposal)# encryption algorithm blowfish128

## <span id="page-21-1"></span>**ike dscp**

DSCP IP- IKE-.

(no) DSCP .

ike dscp <DSCP>

no ike dscp

<DSCP> – DSCP, [0..63].

63

10

CONFIG-IPSEC-VPN

esr(config-ipsec-vpn)# ike dscp 40

## <span id="page-22-0"></span>**ike establish-tunnel**

VPN. , VPN «ike». [mode.](#page-29-2)

(no) .

ike establish-tunnel <MODE>

no Ike establish-tunnel

<MODE> – VPN:

- by-request ;
- route  $-$ , ;
- immediate . VPN immediate, VPN CLI .

15

#### CONFIG-IPSEC-VPN

esr(config-ipsec-vpn)# ike establish-tunnel route

## <span id="page-22-1"></span>**ike gateway**

IKE- VPN. , VPN «ike». [mode.](#page-29-2)

ike gateway <NAME>

no ike gateway

<NAME> – IKE-, 31 .

#### CONFIG-IPSEC-VPN

esr(config-ipsec-vpn)# ike gateway ike\_gw1

## <span id="page-23-0"></span>**ike idle-time**

, , SA.

(no) .

ike idle-time <TIME>

no ike idle-time

 $\langle$ TIME $> - , [4..86400]$ 

10

CONFIG-IPSEC-VPN

esr(config-ipsec-vpn)# ike idle-time 3600

## <span id="page-23-1"></span>**ike rekey disable**

IKE- , .

(no) .

[no] ike rekey disable

.

.

15

CONFIG-IPSEC-VPN

esr(config-ipsec-vpn)# ike rekey disable

## <span id="page-23-2"></span>**ike rekey margin**

```
 IKE- .
```
(no) .

```
Ike rekey margin { seconds <SEC> | packets <PACKETS> | kilobytes <KB> } 
no ike rekey margin { seconds | packets | kilobytes } 
<SEC> – , ( lifetime seconds, . lifetime). [4..86400]. 
<PACKETS> – , ( lifetime packets, . lifetime). [4..86400].
<KB> – , ( lifetime kilobytes, . lifetime). [4..86400].
  -540. – .
15
```
#### CONFIG-IPSEC-VPN

esr(config-ipsec-vpn)# ike rekey margin seconds 1800

## <span id="page-24-0"></span>**ike rekey randomization**

margin seconds, margin packets, margin kilobytes.

(no) .

ike rekey randomization <VALUE>

no ike rekey randomization

<VALUE> – , [1..100]

100%

## 15

CONFIG-IPSEC-VPN

esr(config-ipsec-vpn)# ike rekey randomization 10

## <span id="page-24-1"></span>**ike ipsec-policy**

IPsec- VPN. , VPN «ike». [mode](#page-29-2).

ike ipsec-policy <NAME>

no ike ipsec-policy

 $<$ NAME $>$  – IPsec-, 31.

15

CONFIG-IPSEC-VPN

esr(config-ipsec-vpn)# ike ipsec-policy ipsec\_pol1

### <span id="page-25-0"></span>**lifetime**

IPsec-.

(no) .

lifetime { seconds <SEC> | packets <PACKETS> | kilobytes <KB> } no lifetime { seconds | packets | kilobytes }

<SEC> – IPsec-, . [1140..86400] . <PACKETS> – , IPsec-. [4..86400]. <KB> – , IPsec-. [4..86400] .

3600

10

## CONFIG-IPSEC-POLICY

esr(config-ipsec-proposal)# lifetime seconds 3600

## <span id="page-25-1"></span>**manual authentication algorithm**

 . , VPN «manual». [mode](#page-29-2). (no) .

manual authentication algorithm <ALGORITHM>

no manual authentication algorithm

<ALGORITHM> – , [md5, md5-128, sha1, sha1-160, aesxcbc, sha2-256, sha2-384, sha2-512].

none

15

CONFIG-IPSEC-VPN

esr(config-ipsec-vpn)# manual authentication algorithm sha1

#### <span id="page-26-0"></span>**manual authentication key**

. , VPN «manual». [mode](#page-29-2).

manual authentication key { ascii-text {<TEXT> | encrypted <ENCRYPTED-TEXT>} | hexadecimal {<HEX> | encrypted <ENCRYPTED-HEX> } }

no manual authentication key

<TEXT> – [1..64] ASCII ;

<HEX> – [1..32] [2..128] (0xYYYY...) (YYYY...); <ENCRYPTED\_TEXT> – [1..32] , [2..128] ; <ENCRYPTED\_HEX> – [2..64] , [2..256] .

15

CONFIG-IPSEC-VPN

esr(config-ipsec-vpn)# manual authentication key hexadecimal abcdef

### <span id="page-26-1"></span>**manual bind-interface vti**

```
 , route-based. , VPN «manual». mode.
 (no) .
```
manual bind-interface vti <VTI> no manual bind-interface vti

 $\langle VTI \rangle - \langle VII, \rangle$ ESR-10/12V/12VF/14VF – [1..10]; ESR-20/21/100/200 – [1..250]; ESR-1000/1200/1500/1511/1700/3100 – [1..500].

10

#### CONFIG-IPSEC-VPN

esr(config-ipsec-vpn)# manual bind-interface vti 0

## <span id="page-27-0"></span>**manual encryption algorithm**

 . , VPN «manual». [mode](#page-29-2). (no) .

manual encryption algorithm <ALGORITHM>

no manual encryption algorithm

<ALGORITHM> – , : des, 3des, blowfis28, blowfis92, blowfish256, aes128, aes192, aes256, aes128ctr, aes192ctr, aes256ctr, camellia128, camellia192, camellia256.

3des

15

CONFIG-IPSEC-VPN

esr(config-ipsec-vpn)# manual encryption algorithm blowfis28

## <span id="page-27-1"></span>**manual encryption key**

. , VPN «manual». [mode](#page-29-2).

(no) .

manual encryption key { ascii-text { < TEXT> | encrypted <ENCRYPTED-TEXT> } | hexadecimal { <HEX> | encrypted <ENCRYPTED-HEX> } }

no manual encryption key

<TEXT> – [1..36] ASCII ;

<HEX> – [1..24] [2..72] (0xYYYY...) (YYYY...); <ENCRYPTED-TEXT> – [1..24] , [2..72] ; <ENCRYPTED-HEX> – [2..36] , [2..144] .

15

CONFIG-IPSEC-VPN

esr(config-ipsec-vpn)# manual encryption key hexadecimal 0x123456

### <span id="page-28-0"></span>**manual mode**

. , VPN «manual». [mode.](#page-29-2)

(no) .

manual mode <MODE>

no manual mode

<MODE> – :

- policy-based ;
- route-based , .

10

CONFIG-IPSEC-VPN

esr(config-ipsec-vpn)# manual mode route-based

## <span id="page-28-1"></span>**manual protocol**

 . , VPN «manual». [mode](#page-29-2). (no) .

manual protocol <TYPE>

no manual protocol

 $<$ TYPE $> -$ , :

- ah , ;
- esp .

esp

## 15

CONFIG-IPSEC-VPN

esr(config-ipsec-vpn)# manual protocol ah

## <span id="page-29-0"></span>**manual spi**

 . , VPN «manual». [mode](#page-29-2). (no) .

manual spi <HEX>

no manual spi

<HEX> – , 32 (8 ) (0xYYYY…) (YYYY…).

```
15
```
#### CONFIG-IPSEC-VPN

esr(config-ipsec-vpn)# manual spi FF

## <span id="page-29-2"></span><span id="page-29-1"></span>**mode**

, VPN.

mode <MODE>

no mode

<MODE> – VPN:

- ike , , IKE;
- manual VPN. IKE- . , .

15

CONFIG-IPSEC-VPN

esr(config-ipsec-vpn)# mode ike

## <span id="page-30-0"></span>**proposal**

IPsec.

(no) .

[no] proposal <NAME>

<NAME> – IPsec, 31 .

15

#### CONFIG-IPSEC-POLICY

esr(config-ipsec-policy)# proposal ipsec\_prop1

## <span id="page-30-1"></span>**protocol**

.

(no) .

#### protocol <PROTOCOL>

no protocol

<PROTOCOL> – , :

ah – , ;

esp – .

esp

15

CONFIG-IPSEC-PROPOSAL

esr(config-ipsec-proposal)# protocol ah

## <span id="page-30-2"></span>**security ipsec policy**

IPsec, IPsec IKE.

(no) .

### SECURITY IPSEC POLICY.

[no] security ipsec policy <NAME>

<NAME> – IPsec, 31 . «all» IPsec-.

10

#### CONFIG

```
esr(config)# security ipsec policy ipsec_pol1
esr(config-ipsec-policy)#
```
## <span id="page-31-0"></span>**security ipsec proposal**

IPsec. IPsec , IPsec-, .

(no) .

SECURITY IPSEC PROPOSAL.

[no] security ipsec proposal <NAME>

<NAME> – IPsec, 31 . «all» IPsec-.

10

#### CONFIG

```
esr(config)# security ipsec proposal ipsec_prop1
esr(config-ipsec-proposal)#
```
## <span id="page-31-1"></span>**security ipsec vpn**

VPN IPsec SECURITY IPSEC VPN.

(no) VPN.

[no] security ipsec vpn <NAME>

<NAME> – VPN, 31 . «all» VPN.

#### CONFIG

```
esr(config)# security ipsec vpn ipsec_vpn1
esr(config-ipsec-vpn)#
```
## <span id="page-32-0"></span>**show security ipsec**

VPN, IPsec.

show security ipsec { vpn configuration | policy | proposal } [<NAME>]

vpn configuration – VPN;

policy – IPsec; proposal – IPsec;  $\langle NAME \rangle -$ . VPN, .

10

#### ROOT

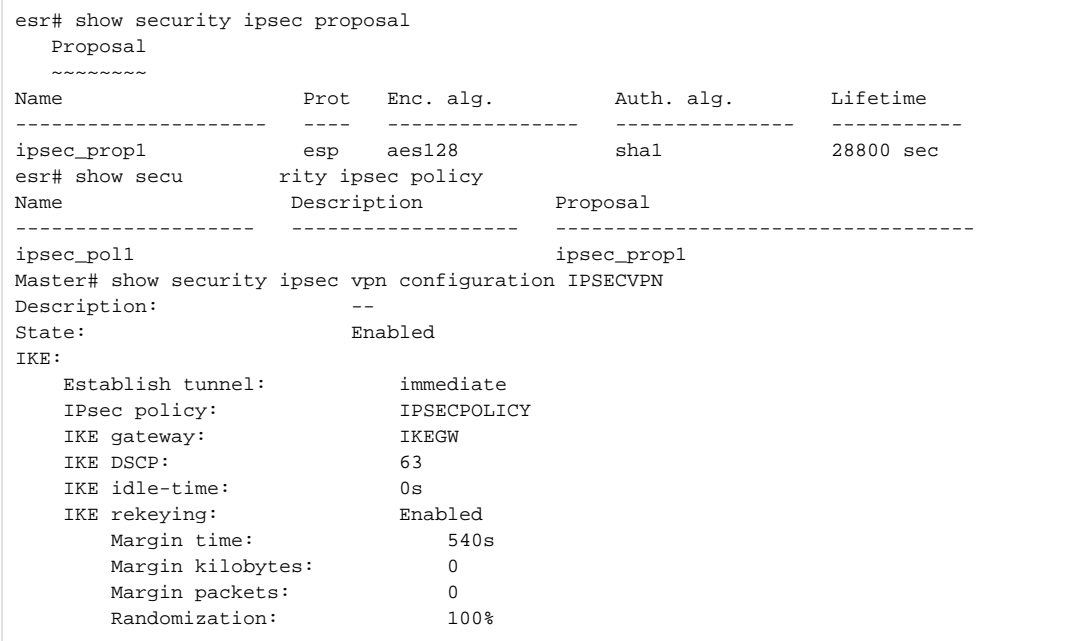

## <span id="page-32-1"></span>**show security ipsec vpn authentication**

IPsec-VPN-.

show security ipsec vpn authentication <NAME> [ vrf <VRF> ]

<NAME> – IPsec VPN, 31 .

<VRF> – VRF, 31 , DNS-.

10

ROOT

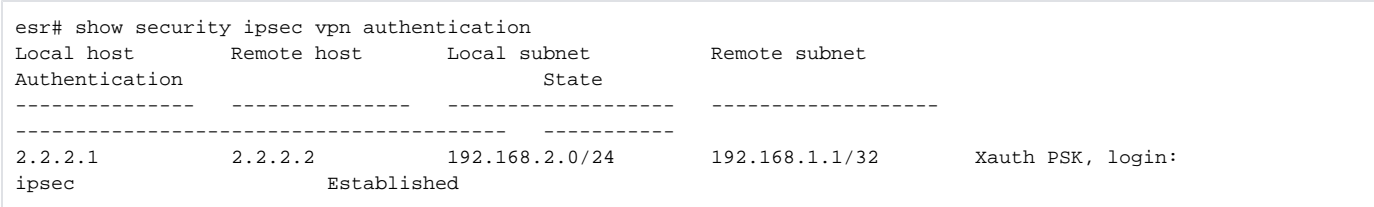

## <span id="page-33-0"></span>**show security ipsec vpn status**

VPN, IKE- VPN .

show security ipsec vpn status [ vrf <VRF> ] [ <NAME> ]

 $<$ NAME $>$  – VPN, 31;

<VRF> – VRF, 31 .

10

ROOT

```
esr# show security ipsec vpn status
Name Local host Remote host Initiator spi Responder spi State
--------- ------------ ------------ --------------- --------------- ------
ipsec_vpn1 10.100.14.1 10.100.14.2 0x05d8e0ac3543f0cb 0xcfa1c4179d001154 Established
```
## <span id="page-33-1"></span>**type**

IPsec.

(no) .

type <TYPE> no type

<TYPE> – IPsec, :

- tunnel;
- transport.

tunnel

15

CONFIG-IPSEC-VPN

esr(config-access-vpn)# type transport